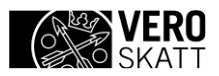

# **KÄYTTÖOHJE**

ApitamoPKIClient

Laatija<br>Verohallinto 10.10.2023

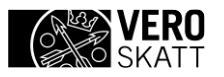

# **SISÄLTÖ**

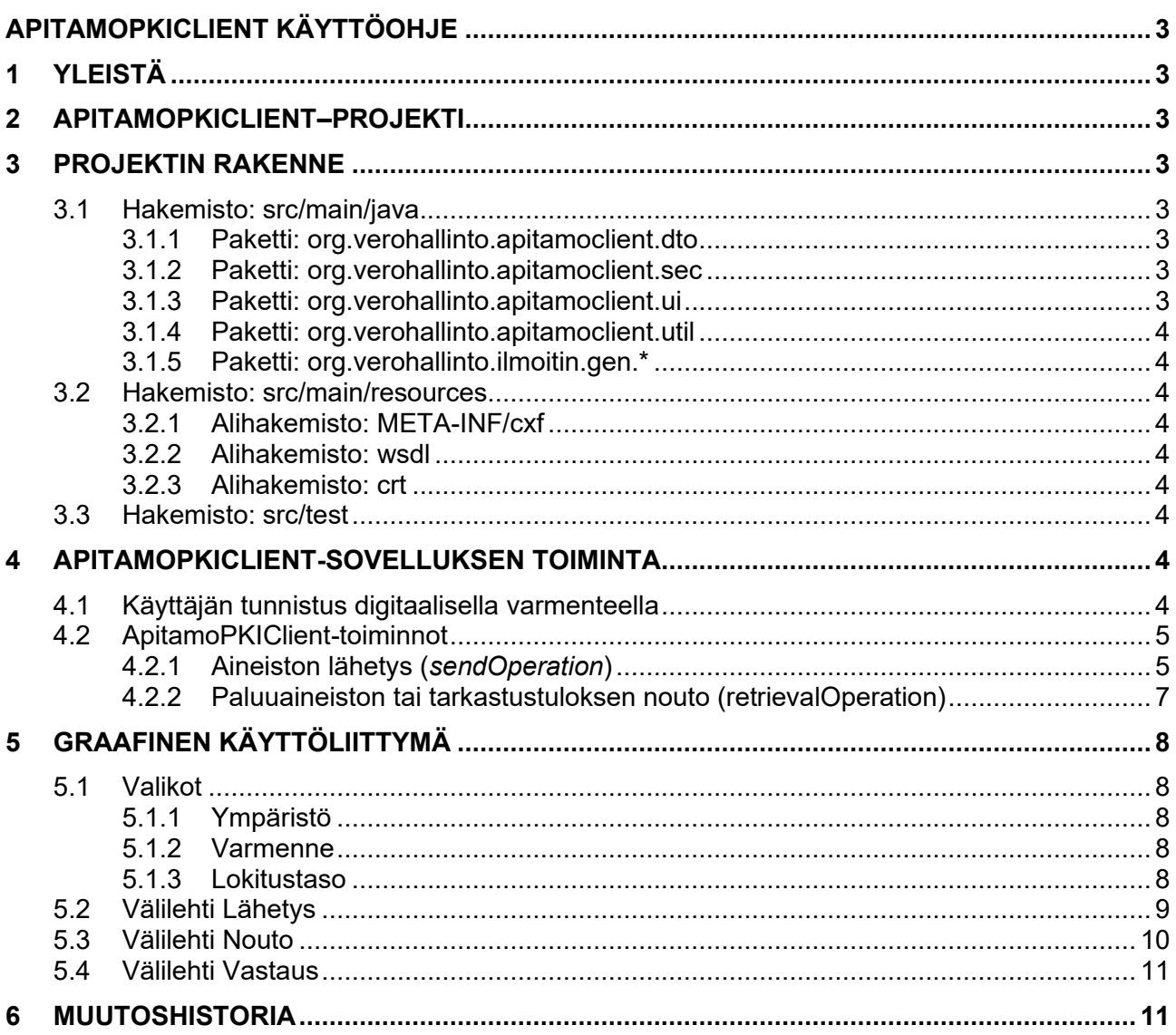

# <span id="page-2-0"></span>**APITAMOPKICLIENT KÄYTTÖOHJE**

# <span id="page-2-1"></span>**1 YLEISTÄ**

Tässä dokumentissa on kuvattu Ilmoitin.fi-palvelun ApitamoPKI Web Service–rajapinnan käytön helpottamiseksi toteutetun ApitamoPKIClient –sovelluksen toiminta. Dokumentin tarkoitus on auttaa hyödyntäviä tahoja toteuttamaan lähettävässä päässä vaadittavat toiminnallisuudet.

ApitamoPKIClient –sovelluksen avulla käyttäjä voi lähettää ohjelmistojen tuottamia, Verohallinnon julkaisemien tietuekuvausten mukaisia ilmoitustiedostoja sekä noutaa niihin mahdollisesti liittyviä vastausaineistoja.

Tutustu myös ApitamoPKI-rajapinnan tekniseen kuvaukseen, jossa on kuvattu ApitamoPKI-rajapinnan toiminta.

Mikäli ApitamoPKIClient –esimerkkisovellus ei sovi tarpeisiisi voit myös toteuttaa oman ratkaisusi. Java-ympäristössä alkuun pääset generoimalla projektin rungon *wsimport*-työkalulla. .Net-ympäristössä generointi onnistuu svcutil.exe-työkalun avulla. Työkalujen vaatima WSDL-dokumentti löytyy lisäämällä ?wsdl ympäristökohtaisen osoitteen perään, esim: *https://apitesti.ilmoitin.fi/wsapp/apitamopki?wsdl.*

# <span id="page-2-2"></span>**2 APITAMOPKICLIENT–PROJEKTI**

ApitamoPKIClient vaatii toimiakseen Java SE 8 version JDK:sta.

Projektissa on hyödynnetty seuraavia ohjelmistokehyksiä ja komponentteja:

- Apache Maven v3.6.2 (projektityökalu):<http://maven.apache.org/>
- Apache CXF v3.3.3 (WebServices -ohjelmistokehys): <http://cxf.apache.org/>
- Apache commons-lang v2.6 (apukirjasto)<http://commons.apache.org/proper/commons-lang/>
- Logback v1.2.3 ja SLF4J v1.7.28 (lokitus):<http://logback.qos.ch/> ja <http://www.slf4j.org/>
- TestNG v6.14.3 (testaus):<http://testng.org/doc/index.html>
- Apache Pivot v2.0.5 (käyttöliittymän ohjelmistokehys):<http://pivot.apache.org/>

# <span id="page-2-3"></span>**3 PROJEKTIN RAKENNE**

Projektin hakemistorakenne on Maven-standardin mukainen.

# <span id="page-2-4"></span>**3.1 Hakemisto: src/main/java**

## <span id="page-2-5"></span>**3.1.1 Paketti: org.verohallinto.apitamoclient.dto**

- CertDTO, objekti, joka sisältää tunnistukseen käytetyn varmenteen tiedot
- ResponseDTO, objekti, joka sisältää lähetys- tai noutotapahtuman palauttamat tiedot

## <span id="page-2-6"></span>**3.1.2 Paketti: org.verohallinto.apitamoclient.sec**

- AliasKeyManager, asiakassovelluksen käyttämän varmenteen käsittely
- TLSParameters, asiakassovelluksen TLS-parametrit

## <span id="page-2-7"></span>**3.1.3 Paketti: org.verohallinto.apitamoclient.ui**

Sisältää graafisen käyttöliittymän luokat

- ApitamopkiClientUI, käyttöliittymän pääluokka
- ApitamopkiClientUIAction, käyttöliittymän toiminnot
- MainMenu, päävalikko
- TabResponse, välilehti, jolla näytetään lähetys- tai noutotapahtuman tulos
- TabRetrieve, noutotapahtuman välilehti
- TabSend, lähetystapahtuman välilehti

# <span id="page-3-0"></span>**3.1.4 Paketti: org.verohallinto.apitamoclient.util**

Sisältää asiakassovelluksen käyttämät apuluokat:

- Const, sovelluksen vakiot
- Pops, properties-tiedoston käsittelymetodit
- Utils, sekalaisia staattisia apumetodeita

## <span id="page-3-1"></span>**3.1.5 Paketti: org.verohallinto.ilmoitin.gen.\***

Sisältää WSDL-kuvauksen perusteella generoidut luokat.

# <span id="page-3-2"></span>**3.2 Hakemisto: src/main/resources**

Hakemisto sisältää seuraavat tiedostot:

- ApitamopkiClientUI.bxml, graafisen käyttöliittymän määrittelytiedosto
- logback.xml, lokituksen määrittelytiedosto. Tiedostossa on oletuksena määritelty paketille "org.verohallinto" lokitustasoksi DEBUG ja paketille "org.apache.cxf" lokitustasoksi INFO, jolloin asiakassovelluksen sanomaliikenne kirjoitetaan lokitiedostoon Logback.log.
- wsapp-client.cmd, asiakassovelluksen käynnistystiedosto
- wsapp-client.properties, sovelluksen properties-tiedosto

#### <span id="page-3-3"></span>**3.2.1 Alihakemisto: META-INF/cxf**

Hakemisto sisältää CXF:n lokitusmääritykset.

## <span id="page-3-4"></span>**3.2.2 Alihakemisto: wsdl**

Hakemisto sisältää WSDL-tiedoston

#### <span id="page-3-5"></span>**3.2.3 Alihakemisto: crt**

Hakemisto sisältää testi- ja tuotantoympäristöjen Java Keystore-tiedostot.

- IFIClientTestKeyStore.jks, asiakassovelluksen varmenne testiympäristöön (tyhjä)
- IFIClientTestTrustStore.jks, testi.ilmoitin.fi-palvelun julkinen avain
- IFIClientProdKeyStore.jks, asiakassovelluksen varmenne tuotantoympäristöön (tyhjä)
- IFIClientProdTrustStore.jks, www.ilmoitin.fi-palvelun julkinen avain

# <span id="page-3-6"></span>**3.3 Hakemisto: src/test**

Hakemiston alihakemistot sisältävät testiluokat ja niiden käyttämät resurssitiedostot. Luokka ApitamopkiClientTest on yksinkertainen testiasiakassovellus, joka suorittaa aineiston lähetyksen ja noudon testiympäristöön.

# <span id="page-3-7"></span>**4 APITAMOPKICLIENT-SOVELLUKSEN TOIMINTA**

# <span id="page-3-8"></span>**4.1 Käyttäjän tunnistus digitaalisella varmenteella**

Käyttäjän tunnistuksessa hyödynnetään digitaalisia varmenteita. Käytössä ovat samat varmenteet kuin lähetettäessä ilmoituksia Verohallinnon Tulorekisteriin eli varmennepalvelun myöntämät tiedon tuottajien varmenteet, jotka on tarkoitettu Web Services -kanavassa käytettäviksi (testissä myöntäjä Test Data Providers Issuing CA ja tuotannossa Data Providers Issuing CA).

Varmennetta käytetään vain tunnistamiseen (client certificate authentication) eikä lähetettäviä ilmoituksia digitaalisesti allekirjoiteta. ApitamoPKI ei allekirjoita vastausviestejä tai paluuaineistoja.

Lisätietoa varmenteiden hakemisesta löytyy Vero.fi sivuilta osoitteesta <https://www.vero.fi/tietoa-verohallinnosta/kehittaja/varmennepalvelu/>.

Tietoja sovelluksen käyttämistä varmennevarastoista säilytetään *wsapp-client.properties*-tiedostossa. Varmenteet tallennetaan varmennevarastoihin kokonaisina ketjuina (certificate chain), eli pelkästään ketjun viimeisen varmenteen tallennus ei riitä vaan ketjun on oltava kokonainen.

Varmenteen tiedot välitetään ApitamoPKI-palvelulle muiden SSL-varmenteiden joukossa. *org.verohallinto.apitamoclient.ApitamopkiClient.java* luokan metodissa *GetClient()* luodaan ilmentymä CXF- asiakkaasta, jonka avulla ApitamoPKI-rajapintaa kutsutaan. Metodissa myös selviää miten varmenteen tiedot lisätään SSL parametreihin.

SSL-parametreihin on lisättävä myös SSL-yhteyden vaatimat muut palvelinvarmenteet (TrustCaCerts) ks. 3.2.3.

# <span id="page-4-0"></span>**4.2 ApitamoPKIClient-toiminnot**

Poikkeuksena aiempiin ApiTaMo-versioihin, lähetetään ApitamoPKI-rajapintaan myös itse ilmoitusaineisto SOAP-sanoman liitteenä. Myös aineiston tarkastustulos palautetaan liitteenä.

Mikäli ilmoitusaineistossa on ollut virheitä, pitää ne korjata aineiston muodostaneessa ohjelmassa ja tehdä lähetys sitten uudelleen.

Onnistuneet lähetykset tuotannossa voi tarkastaa myös Ilmoitin.fi-palvelun www-liittymässä osoitteessa [https://www.ilmoitin.fi.](https://www.ilmoitin.fi/) Kirjaudu palveluun ja valitse vasemmasta valikosta "Arkisto". Arkistossa voit selata lähetettyjä ilmoituksia ja liitetiedostoja ajanjakson tai ilmoituslajin mukaan. Varmista että sinulla on voimassa oleva Suomi.fi-valtuutus sen yrityksen Y-tunnukseen, jonka lähetyksiä haluat tutkia. Testiympäristössä tarkastaminen vaatii sopimista mitä Y-tunnusta käytetään, koska testissä Suomi.fi-tunnistksen ja -valtuuksien testitapaukset rajoittavat mitä Y-tunnuksia voidaan käyttää.

Liitetiedostoja lähetettäessä syitä liitteiden hylkäämiselle ovat:

- Samaan aikaan lähetetyt ilmoitukset on myös hylätty.
- Liitetiedosto on nimetty väärin. (Verohallinnon ohje: [Liitetiedostojen nimeäminen\)](https://www.vero.fi/contentassets/c6b01d0d1b71480eae0e06e07031af21/verohallinto_s%C3%A4hk%C3%B6isen-tuloveroilmoittamisen-s%C3%A4hk%C3%B6iset-liitteet.pdf)
- Liitetiedosto on väärää tiedostotyyppiä (vain pdf hyväksytään).

#### <span id="page-4-1"></span>**4.2.1 Aineiston lähetys (***sendOperation***)**

Aineisto lähetetään kutsumalla org.verohallinto.apitamoclient.ApitamopkiClient.java -luokan sendOperation –metodia.

```
final ResponseDTO dto = ApitamopkiClient.sendOperation(language,
                                 emails,
                                background,
                                material,
                                 attachments,
                                 path);
```
Kutsun parametrit ovat seuraavat:

- *language*
	- o tyyppi: *java.lang.String*
	- o Kieli, jolla *ApitamoPKI* vastaa (sis. tarkastustulokset, vastauskuittaukset yms.)
	- o vaihtoehdot: fi/sv/en
- *emails*
	- o tyyppi: *java.lang.String*
	- Jos olet lähettämässä aineistoa, johon liittyy paluuaineisto (esim. suorasiirrot tai veronumeropyynnöt) tai jos aineisto jätetään taustakäsittelyyn, voit saada sähköpostiisi ilmoituksen, kun aineisto on noudettavissa tai aineiston tarkastustulos on noudettavissa. Jätettäessä aineisto taustakäsittelyyn on annettava ainakin yksi sähköpostiosoite.
	- $\circ$  Jos olet lähettämässä Rakentamisen tiedonantomenettelyyn liittyvää perusilmoitusta, voit saada sähköpostiisi aineistolle annetun ilmoitustunnisteen.
- $\circ$  Jos haluat antaa useamman kuin yhden osoitteen, erottele ne toisistaan puolipisteellä  $($ :) tai pilkulla  $($ .).
- *background*
	- o tyyppi: *boolean*
	- o Aineiston tarkastuksen jättö taustakäsittelyyn. "*false*" = normaali käsittely, "*true*" = taustakäsittely. Taustakäsittelyn yhteydessä ei voi lähettää liitteitä.
	- o taustakäsittelyyn kannattaa jättää aineistot, jotka ovat kooltaan erityisen suuria.
- *material*
	- o tyyppi: *java.lang.String*
	- o Polku lähetettävään ilmoitusaineistoon. XML-muotoisia aineistoja lähetettäessä tiedoston merkistö on UTF-8 (ei BOM) muotoa, muita aineistoja lähetettäessä merkistön pitää olla ISO-8859-1 muodossa.

#### - *attachments*

- o tyyppi: *java.util.Set<java.lang.String>*
- o lista lähetettävistä liitetiedostoista polkuineen
- o Vain pdf –muotoiset liitteet hyväksytään.
- o Liitetiedostojen pitää lisäksi olla oikein nimettyjä. (Verohallinnon ohje: [Liitetiedostojen nimeäminen\)](https://www.vero.fi/contentassets/c6b01d0d1b71480eae0e06e07031af21/verohallinto_s%C3%A4hk%C3%B6isen-tuloveroilmoittamisen-s%C3%A4hk%C3%B6iset-liitteet.pdf)
- *path*
	- o tyyppi: *java.lang.String*
	- o Polku hakemistoon, johon kutsun vastaus halutaan tallennettavan
	- o Vastaus tallentuu hakemistoon xml-tiedostona. Xml-tiedoston sisältö on kuvattu skeemalla TamoResult.xsd.

*ApitamopkiClient.sendOperation* metodin kutsu palauttaa *org.verohallinto.apitamoclient.dto.ResponseDTO* tyyppisen vastauksen.

Kutsun vastauksessa palautetaan *ResponseDTO*-objektissa seuraavia tietoja:

- *resCode*
	- tyyppi: *int*
	- Kutsun [http-paluukoodi](https://en.wikipedia.org/wiki/List_of_HTTP_status_codes)
- *sendResponse*
	- tyyppi: *org.verohallinto.ilmoitin.gen.cxf.apitamopki.DeliveryDataSendResponse*
	- WSDL-kuvauksen mukainen vastausobjekti
- *checkupResult* (käyttöliittymä käyttää)
	- tyyppi: *org.verohallinto.ilmoitin.gen.jaxb.tamo.en.CheckupResult*
	- TaMo-tarkastustuloksen CheckupResult-elementin tiedot
- *result*
	- tyyppi: *java.io.File*
	- Xml-muotoinen TaMo-tarkastustulostiedosto. Sisältö on kuvattu skeemalla TamoResult.xsd.
- *errorFiled* (käyttöliittymä käyttää)
- tyyppi: *java.lang.String*
- Kutsun tiedoissa olleet virheet
- esim. jos kutsuun ei ole annettu ilmoitustiedostoa eikä liitteitä

# <span id="page-6-0"></span>**4.2.2 Paluuaineiston tai tarkastustuloksen nouto (retrievalOperation)**

Paluuaineisto ja tarkastustulos noudetaan kutsumalla org.verohallinto.apitamoclient.Apitamopki-Client.java -luokan sendOperation -metodia.

*final ResponseDTO dto = ApitamopkiClient.retrievalOperation(language, retrievalId, resultId, path);*

- *language*
	- o tyyppi: *java.lang.String*
	- o Kieli, jolla ApitamoPKI vastaa (sis. tarkastustulokset, vastauskuittaukset yms.)
	- o vaihtoehdot: fi/sv/en
- *retrievalId*
	- o tyyppi: *java.lang.String*
	- $\circ$  palautettavan aineiston noutotunniste, asetetaan kun nouto kohdistuu vastausaineiston noutoon.
- *resultId*
	- o tyyppi: *java.lang.String*
	- o taustalle tarkastukseen jätetyn aineiston tulostunniste, kun nouto kohdistuu tarkastustuloksen noutoon.
- *path*
	- o tyyppi: *java.lang.String*
	- o Hakemisto, johon ApiTamon vastaus (palautettu aineisto tai tarkastustulos) halutaan tallentaa
	- $\circ$  Vastaus tallentuu hakemistoon xml-tiedostona. Xml-tiedoston sisältö on kuvattu skeemalla TamoResult.xsd.

*ApitamopkiClient.retrievalOperation* metodin kutsu palauttaa *org.verohallinto.apitamoclient.dto.ResponseDTO* tyyppisen vastauksen.

Kutsun vastauksessa palautetaan *ResponseDTO*-objektissa seuraavia tietoja:

- *resCode*
	- o tyyppi: *int*
	- o Kutsun [http-paluukoodi](https://en.wikipedia.org/wiki/List_of_HTTP_status_codes)
- *retrResponse*
	- o tyyppi: *org.verohallinto.ilmoitin.gen.cxf.apitamopki.DeliveryDataRetrievalResponse*
	- o WSDL-kuvauksen mukainen vastausobjekti.
- *checkupResult* (käyttöliittymä käyttää)
	- o tyyppi: *org.verohallinto.ilmoitin.gen.jaxb.tamo.en.CheckupResult*
- o TaMo-tarkastustuloksen CheckupResult-elementin tiedot (käyttöliittymä käyttää), jos noudetaan tarkastustulosta
- *errorFiled* (käyttöliittymä käyttää)
	- o tyyppi: *java.lang.String*
	- o Kutsun tiedoissa olleet virheet
	- o esim. jos kutsuun ei ole annettu noutotunnistetta eikä tulostunnistetta

# <span id="page-7-0"></span>**5 GRAAFINEN KÄYTTÖLIITTYMÄ**

Luokka *ApiTaMoClientUI* on yksinkertainen malli varsinaisen asiakassovellusluokan *ApiTaMoClient* käytöstä, jonka avulla voi tutustua asiakassovelluksen käyttöön. Käyttöliittymä on toteutettu Apache Pivot–ohjelmistokehyksellä.

Käyttöliittymässä on omat välilehtensä kullekin operaatiolle sekä oma "Vastaus"-välilehti mm. tarkastustuloksen ja SOAP-virheiden esittämiselle.

# <span id="page-7-1"></span>**5.1 Valikot**

## <span id="page-7-2"></span>**5.1.1 Ympäristö**

Ympäristö-valikosta valitaan mihin ympäristöön sanoma halutaan lähettää. Valittu ympäristö näkyy sovelluksen otsikkorivillä.

Eri ympäristöjen tietoja hallitaan wsapp-client.properties-tiedostossa.

#### <span id="page-7-3"></span>**5.1.2 Varmenne**

Varmenne-valikossa näkyy kaikki varmenteet, jotka löytyvät ApitamoPKIClient-sovellukselle määritetystä Varmennevarastosta. Valikosta valitaan se varmenne, jota sillä lähetyskerralla halutaan käyttää. Valitun varmenteen tiedot näkyvät valikkorivin oikealla puolella.

Varmennevarastojen tietoja hallitaan wsapp-client.properties-tiedostossa.

#### <span id="page-7-4"></span>**5.1.3 Lokitustaso**

Lokitustaso-valikosta voit valita millä tasolla ApitamoPKIClient kirjoittaa tapahtumia lokitiedostoon. Valittu lokitustaso näkyy sovelluksen info-rivillä vasemmassa alanurkassa.

0.2023 Versio 1. 1

# <span id="page-8-0"></span>**5.2 Välilehti Lähetys**

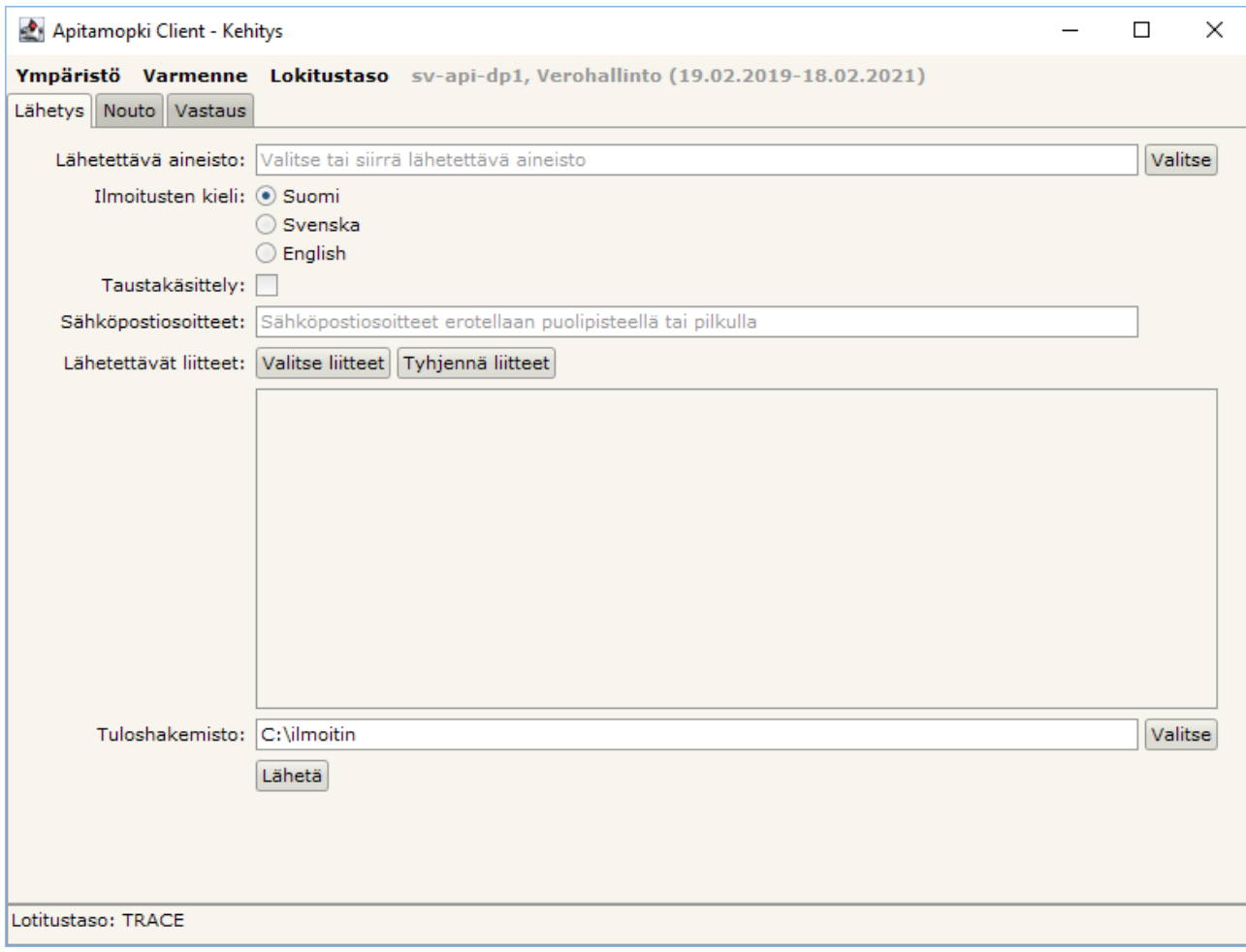

0.2023 Versio 1. 1

# <span id="page-9-0"></span>**5.3 Välilehti Nouto**

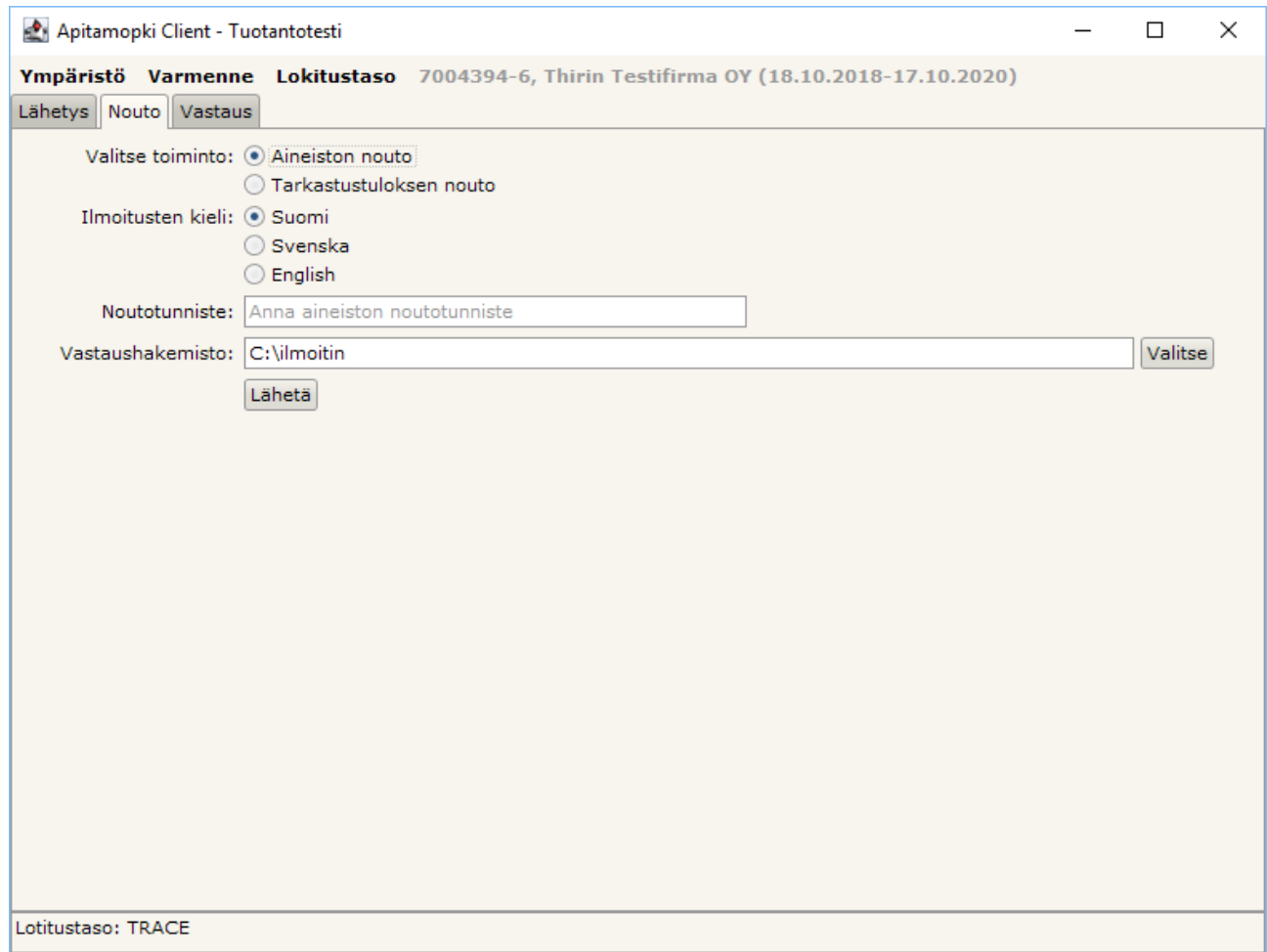

# <span id="page-10-0"></span>**5.4 Välilehti Vastaus**

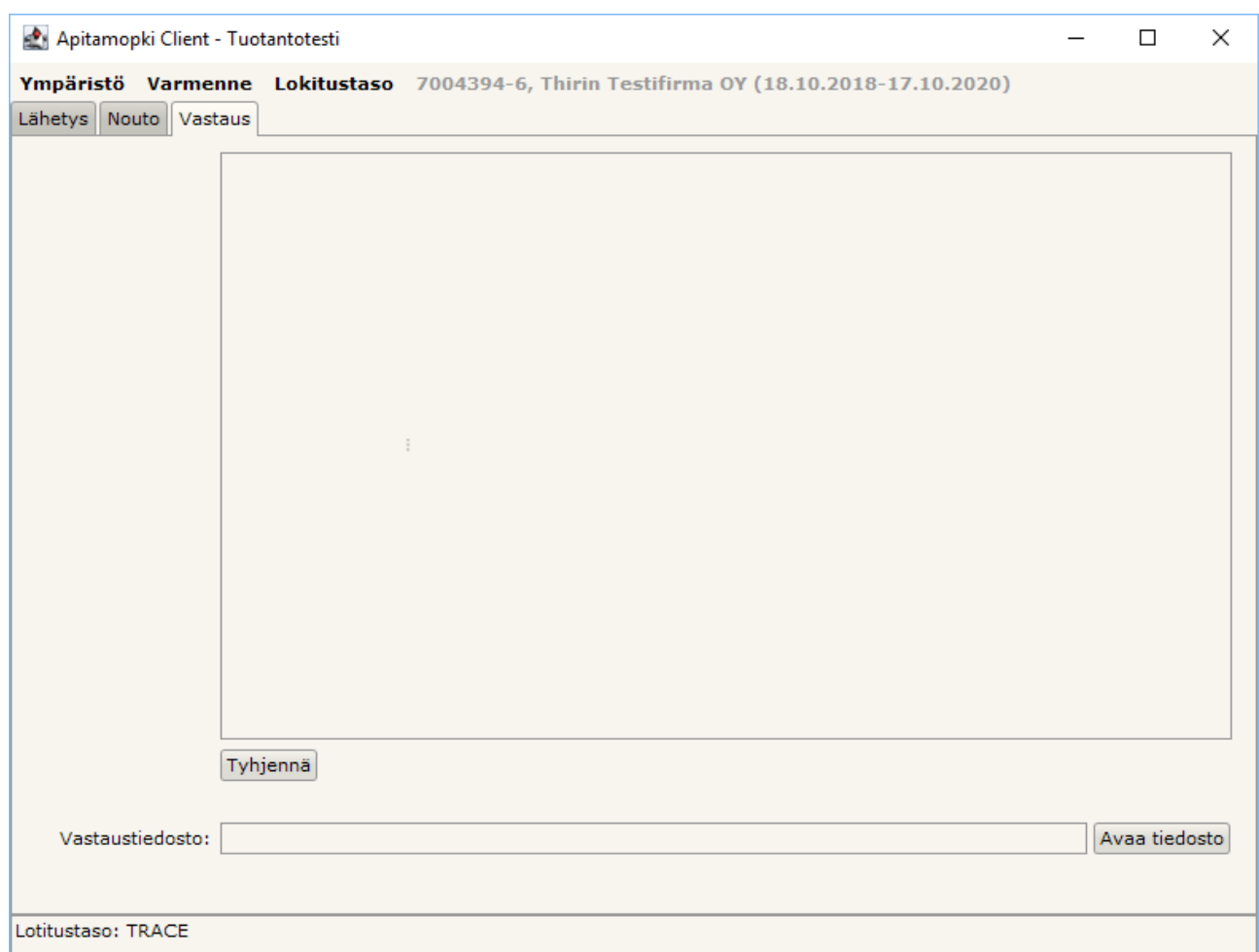

# <span id="page-10-1"></span>**6 MUUTOSHISTORIA**

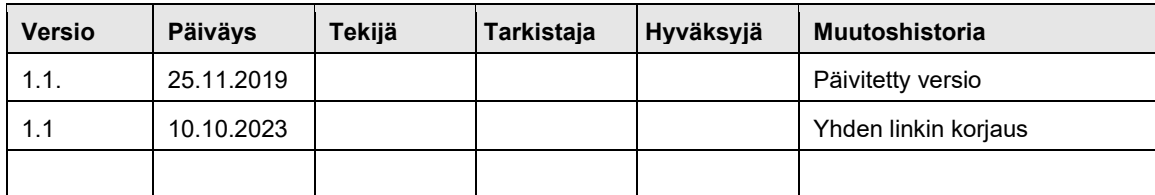